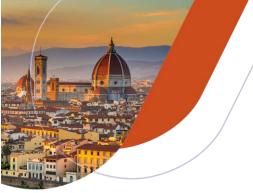

# 36th European Congress of Pathology

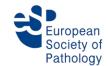

Multidimensional Pathology – Cornerstone of modern diagnostics

7-11 September 2024, Fortezza da Basso, Florence, Italy

## **E-Poster Guidelines**

# ► Preparation of E-Posters

E-Posters will be available to browse for all congress participants from Sunday, 08 September to Wednesday, 11 September 2024 in the Spadolini Pavilion of the Fortezza da Basso, Florence.

At this congress, E-Posters will be grouped by topic for the convenience of those attending the sessions. They will be sorted by topic and will be numbered within the respective topic.

As an example; E-Posters Dermatopathology E-PS-11-005: • E-PS = E-Posters, 11 = session, 005 = abstract

The poster exhibition and the E-Poster terminals are open to all conference delegates on

Sunday, 08 September 2024 from 09:00 to 17:00 Monday, 09 September 2024 from 09:00 to 17:00 Tuesday, 10 September 2024 from 09:00 to 17:00 Wednesday, 11 September 2024 from 09:00 to 17:00

#### ► E-Poster format

- All E-Posters must be submitted in either .ppt or .pptx format (dimensions: 35,719 cm width x 63,5 cm height).
- Your E-Poster is limited to one page.
- All E-Posters must be submitted in PORTRAIT style. A template is available on the congress website.

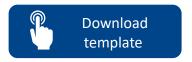

- The preferred file formats for images are JPEG or PNG. Please be mindful of any copyright issues when creating your poster.
- ► Embedded video files (AVI, WMV, MPG, MP4) are permitted. Please make sure to only use one file as they will be played simultaneously otherwise.
- Submitted poster file in .ppt or .pptx format should not be larger than 50MB.
- Font restrictions: Only Arial, Verdana, Tahoma and Times New Roman are accepted.
- Font size recommendations headings should be between 30-40 pt and content 12-18 pt.
- All financial support for the work and collaboration must be acknowledged as part of the poster.

## ▶ Contact

If you have any questions, please contact <a href="mailto:ecp-florence@cpo-hanser.de">ecp-florence@cpo-hanser.de</a>.

### ▶ Uploading E-Posters

#### E-Posters can be uploaded between 8 July and 30 August 2024.

- Open <a href="https://ecp2024-c745.eorganiser.com.au/">https://ecp2024-c745.eorganiser.com.au/</a> in your browser.
- Log in by entering your personal login credentials you created when submitting your abstract (email address and individual password).
- 3. Click "Submit Virtual Poster". Select your poster title in the drop-down menu.
- After you have selected your poster, click "Submit Virtual Poster".
- Click "Choose file" or drag and drop file to the respective field and upload your presentation. Once the file has been uploaded, click "Submit" to complete the upload.

| Submit As                  | Stephan Test1                                                                                                    |
|----------------------------|----------------------------------------------------------------------------------------------------|
| ields with * are required. |                                                                                                    |
| Paper Title *              |                                                                                                    |
|                            | Test Virtual Poster                                                                                                    |
| Virtual Poster File *      | ]                                                                                                    |
|                            | Drag & Drop files here                                                                                                    |
|                            |                                                                                                    |
|                            | ♣ Add files                                                                                                    |
|                            | Browse your computer and attach the poster file.  Poster file must be a .ppt or .pptx file. Embedded audio or video is supported. Video formats. AVI, VVMV, MPG, MP4. Audio formats. MOV, MP3, WMA, WAV |

Once uploaded, your ppt/pptx file will be converted. Please note that this process may take **up to an hour**.

Please refrain from re-uploading files during this process. You will be notified via e-mail once the conversion process has been completed.

Please make sure to check your files after successful conversion.